Утвержден УНКР.405514.003-201 РО-ЛУ

ОКП 42 1198

# **ИЗМЕРИТЕЛЬ ТЕМПЕРАТУРЫ МНОГОТОЧЕЧНЫЙ ДТМ<sup>3</sup>**

Руководство оператора

УНКР.405514.003-201 РО

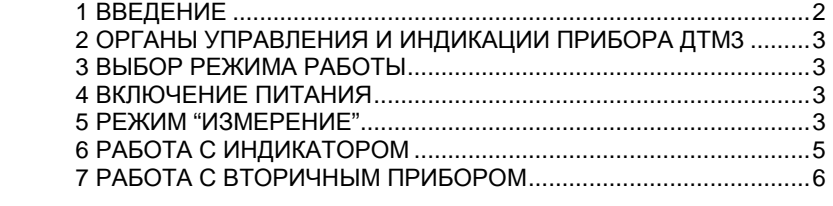

Настоящее руководство оператора содержит сведения <sup>о</sup> версии 2.010 программного обеспечения (ПО) измерителя температурыпрограммного обеспечения (ITO) измерителя температуры многоточечного<br>ДТМ3 с протоколом "Альбатрос" (далее "*прибор ДТМ3"*). Руководство оператора предназначено для обучения обслуживающего персонала программиро ванию прибора ДТМ3 с помощью вращающейся кнопки управления (далее<br>"эшедов" и описивает стабражаем ю повомотри инпикации "*энкодер*") и описывает отображаемые параметры индикации.

Кроме настоящего руководства необходимо изучить следующий доку мент "Измерители температурымент "Измерители температуры многоточечные ДТМ3. Руководство по экс-<br>плуатации УНКР.405514.003 РЭ". При необходимости работы через вторичплуатации УНКР.405514.003 РЭ″. При необходимости работы через вторич-<br>ный\_прибор необходимо изучить руководство по эксплуатации на данный прибор.

 Термины <sup>и</sup> определения, используемые <sup>в</sup> руководстве, выделены <sup>в</sup> месте их первого появления или толкования *курсивом*.

В связи <sup>с</sup> постоянно проводимыми работами по совершенствованию конструкции допускаются незначительные отличия параметров, не ухудшаю щие характеристики изделия. <sup>В</sup> содержание данного документа могут быть внесены изменения без предварительного уведомления.

Материал, представленный <sup>в</sup> настоящем документе, можно копировать и распространять при соблюдении следующих условий:

− весь текст должен быть скопирован целиком, без каких бы то ни было<br>~…… … ……………………… изменений <sup>и</sup> сокращений;

− все копии должны содержать ссылку на авторские права<br>− ботрое" АО "Альбатрос";

− настоящий материал нельзя распространять <sup>в</sup> коммерческих целях (<sup>с</sup> целью извлечения прибыли).

© 2015...2021 АО "Альбатрос". Все права защищены.

Изм. 6 от 12.03.21

## **2 ОРГАНЫ УПРАВЛЕНИЯ <sup>И</sup> ИНДИКАЦИИ ПРИБОРА ДТМ<sup>3</sup>**

Органы управления <sup>и</sup> индикации прибора ДТМ3 включают <sup>в</sup> себя:

- выключатель S1, расположенный на плате прибора ДТМ3 <sup>и</sup> доступный при открытой верхней крышке (см. Приложение D руководства по эксплуата ции УНКР.405514.003 РЭ);

- энкодер;

- жидкокристаллический индикатор (далее "*индикатор*").

Энкодер <sup>и</sup> индикатор являются опцией, их наличие определяется зака зом (см. поле "G" структуры условного обозначения в Приложении А руковозом (см. поле "G" структуры условного обозначения в Приложении А руково-<br>дства по эксплуатации УНКР.405514.003 РЭ). При отсутствии энкодера и индикатора работа <sup>с</sup> прибором ДТМ3 возможна <sup>с</sup> использованием внешнего вторичного прибора (например, блока сопряжения <sup>с</sup> датчиками БСД5<sup>А</sup>УНКР.468157.113, см. раздел 7 **"РАБОТА <sup>С</sup> ВТОРИЧНЫМ ПРИБОРОМ"**).

Программирование настроек прибора ДТМ3 <sup>и</sup> вывод измеренных пара метров может осуществляться с помощью энкодера и индикатора, а также<br>wanes...Taxwanarwwaxwwy...warvay...wirandoŭes...NUZ\_04\_\_\/H/CL\_467454\_049\_04 через технологический модуль интерфейса МИ7-01 УНКР.467451.012-01 (МИ9-01 УНКР.467451.018-01) (далее МИ7 или МИ9, см. поле "M" Приложения А руководства по эксплуатации УНКР.405514.003 РЭ), обеспечивающий связь с персональным компьютером (далее "ПК") по USB - интерфейсу. Модуль МИ7 (МИ9) подключается <sup>к</sup> плате прибора ДТМ3 через розетку X2 (см. рису нок D.2 Приложения D руководства по эксплуатации УНКР.405514.003 РЭ).

**МИ7 (МИ9) не является взрывозащищенным оборудованием, подключается непосредственно <sup>к</sup> ПК <sup>и</sup> может использоваться только вне взрывоопасной зоны <sup>и</sup> только при настройке параметров прибора ДТМ3.** 

Выключатель S1 предназначен для определения текущего режима ра-<br>боты прибора ДТМЗ. прибора ДТМ3.

### **3 ВЫБОР РЕЖИМА РАБОТЫ**

Положения секций выключателя S1.1 и S1.2 определяют тот режим1 Положения секции выключателя S1.1 и S1.2 определяют тот режим ра-<br>боты, в который перейдет прибор ДТМ3 после включения питания, секции S1.3 и S1.4 могут изменять настройки во время работы. Назначение секций выключателя S1 описано <sup>в</sup> разделе 5 **"РЕЖИМ "ИЗМЕРЕНИЕ"**.

#### **4 ВКЛЮЧЕНИЕ ПИТАНИЯ**

После включения питания прибора ДТМ3 <sup>в</sup> течении 15…20 секунд на индикатор выводится информация <sup>о</sup> производителе, номере версии ПОиндикатор выводится информация о производителе, номере версии по при-<br>бора ДТМ3, типе прибора и контрольной сумме метрологически значимой части ПО.

### **АО АЛЬБАТРОС ВЕРСИЯ <sup>Х</sup>.ХХ<sup>X</sup> ТИП ДТМ<sup>3</sup> КС XXXXXXXX**

X.XXX - номер версии программного обеспечения прибора;<br>000000000 XXXXXXXX – код контрольной суммы ПО (формат hex)

После вывода этого сообщения прибор переходит в режим индикации<br>-----<sup>--</sup>измерений.

#### **5 РЕЖИМ "ИЗМЕРЕНИЕ"**

Режим "Измерение" является основным режимом работы прибора ДТМЗ и обеспечивает измерение и отображение с помощью индикатора, ПК<br>(извес M17 или M140) и/или вторичного приборе намерени и онацений томпо (через МИ7 или МИ9) и/или вторичного прибора измеренных значений темпе ратур.

В зависимости от положения секций выключателя S1 в режиме "Изме-<br>рение" прибор ДТМЗ имеет следующие возможности настройки: ДТМ3 имеет следующие возможности настройки:

- Секция S1.2 <sup>в</sup> положении ON запрещает изменения настроек прибора ДТМ3 с энкодера или со вторичного прибора, <sup>в</sup> положении OFF изменения разрешены;

- Секции S1.3 и S1.4 обе в положении ON разрешают вывод измеренных <sup>и</sup> рассчитанных параметров <sup>с</sup> помощью МИ7 (МИ9) на ПК, обе <sup>в</sup> положе- нии OFF- вывод запрещен, секция S1.3 <sup>в</sup> положении OFF, <sup>а</sup> секция S1.4 <sup>в</sup> положении ON – вывод только строк состояния имеющихся <sup>в</sup> приборе ДТМ<sup>3</sup> каналов температур;

- Секции S1.5 и S1.6 являются служебными и должны быть всегда в<br>------- ОГГ положении OFF.

 По умолчанию секции выключателя S1 прибора установлены следую- щим образом: S1.1 – OFF, S1.2 – OFF, S1.3 – ON, S1.4 – ON, S1.5 – OFF, S1.6 – OFF.

 Индикатор осуществляет вывод измеренных параметров <sup>в</sup> виде сле дующего экрана:

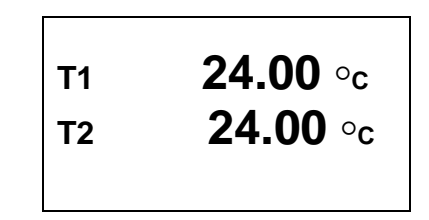

В верхней и нижней строках производится последовательное цикличе верхней <sup>и</sup> нижней строках производится последовательное цикличе- ское отображение измеренных значений температурных точек, количество отображаемых температурных точек соответствует количеству температур ных датчиков <sup>в</sup> конкретном приборе ДТМ3. Длительность отображения каждо-

го параметра составляет около 2 с. При этом <sup>в</sup> верхней строке отображаются значения величин температур нечетных (по порядку сверху вниз прибора) точек, а <sup>в</sup> нижней строке – четных.

В режиме "Измерение" при настройке прибора ДТМЗ возможно отобра режиме "Измерение" при настройке прибора ДТМ3 возможно отобра- жение измеренных <sup>и</sup> рассчитанных параметров на экране ПК при подключен ном МИ7 (МИ9) и использовании программы HyperTerminal, входящей в ком-<br>плект стандартных программ операционной системы (OC) Windows. стандартных программ операционной системы (ОС) Windows.

Для этого необходимо отключить питание прибора ДТМ3, открыть верх нюю крышку для получения доступа к плате, подключить модуль МИ7 (МИ9) к<br>ПК (к свободному одсту USB) досле него должношть МИ7 (МИ0) к розз ону УЗ ПК (к свободному слоту USB) после чего подключить МИ7 (МИ9) <sup>к</sup> разъему X2 платы прибора ДТМЗ. Перевести секции S1.3 и S1.4 выключателя S1 в полоплаты прибора ДТМ3. Перевести секции S1.3 и S1.4 выключателя S1 в поло-<br>жение ON. Запустить на ПК программу HyperTerminal (Пуск → Программы →<br>Стандартные → Связь → HyperTerminal). В открывшемся окне ввести произ-Стандартные $\;\rightarrow$  Связь $\;\rightarrow$  HyperTerminal). В открывшемся окне ввести прои Стандартные → Связь → Нурегтеrminai). В открывшемся окне ввести произ-<br>вольное имя подключения, нажать кнопку "ОК", затем выбрать из появившеговольное имя подключения, нажать кнопку "ОК", затем выбрать из появившего-<br>ся списка номер COM-порта, к которому подключен модуль МИ7 (МИ9), и нажать кнопку "ОК".

В следующем окне установить указанные ниже параметры порта:

- скорость 57600 бит/с;
- биты данных 8;
- четность нет;
- стоповые биты 1;
- управление потоком нет.

Нажать кнопку "ОК", после чего откроется окно терминала <sup>и</sup> установит ся подключение. Далее нажать кнопку "Отключить" <sup>в</sup> верхнем левом углу окна, выбрать <sup>в</sup> меню "Файл" раздел "Свойства". Вокна, выорать в меню "Фаил" раздел "Своиства". В открывшемся окне вы-<br>брать закладку "Параметры", затем нажать кнопку "Параметры ASCII" и в появившемся окне настроек установить задержку для символов 1 мс <sup>и</sup> уста новить флажок <sup>в</sup> поле "Дополнять символыновить флажок в поле "Дополнять символы возврата каретки (CR) перевода-<br>ми строк (LF)". После этого дважды нажать кнопку "ОК", все окна настройки<br>будит осношти и в троеном они дерминала нашать нистри "Dusca". В досно будут закрыты <sup>и</sup> <sup>в</sup> главном окне терминала нажать кнопку "Вызов". Воудут закрыты и в главном окне терминала нажать кнопку "вызов". В резуль-<br>тате установится соединение и программа HyperTerminal готова к работе.

После подачи питания на прибор ДТМ3 <sup>в</sup> окне программы HyperTerminal с периодом около 1 <sup>с</sup> будет выводиться построчно следующая информация:

- порядковый номер прибора ДТМ3 (например: "Device 0000001");

- номер версии ПО (например: "Version = 1.01");

- число температурных каналов <sup>в</sup> приборе ДТМ3 (например: "Sensors = 3");

- величина опорного сопротивления (например: "Rref = 1000.0279 Ом");

- постоянная времени усреднения <sup>в</sup> секундах (например: "DAMPING=3.2 с");

 - строки состояния имеющихся <sup>в</sup> приборе ДТМ3 каналов температур (<sup>в</sup> одну строку): Номер канала, цифровой код измерительного сопротивления канала (hex), цифровой код опорного сопротивления (hex), величина измери тельного сопротивления канала (Ом), величина сопротивления линии связи (Ом), величина измерительного сопротивления канала без сопротивления линии связи (Ом), текущая температура канала <sup>в</sup> градусах Цельсия (напри мер: "1 A2A0 9450 1096.533 1.244 1094.988 24.734");

 - байт C1-1 неисправности прибора ДТМ3 (например: "C1\_1=0x00"), c м. структуру байта <sup>в</sup> таблице 1;

- байт C2-3 неисправности каналов (например: "C2\_3=0x00"), c м. структуру байта <sup>в</sup> таблице 1;

- байт C2-2 неисправности каналов (например: "C2\_2=0x00"), c м. структуру байта <sup>в</sup> таблице 1. Таблица 1

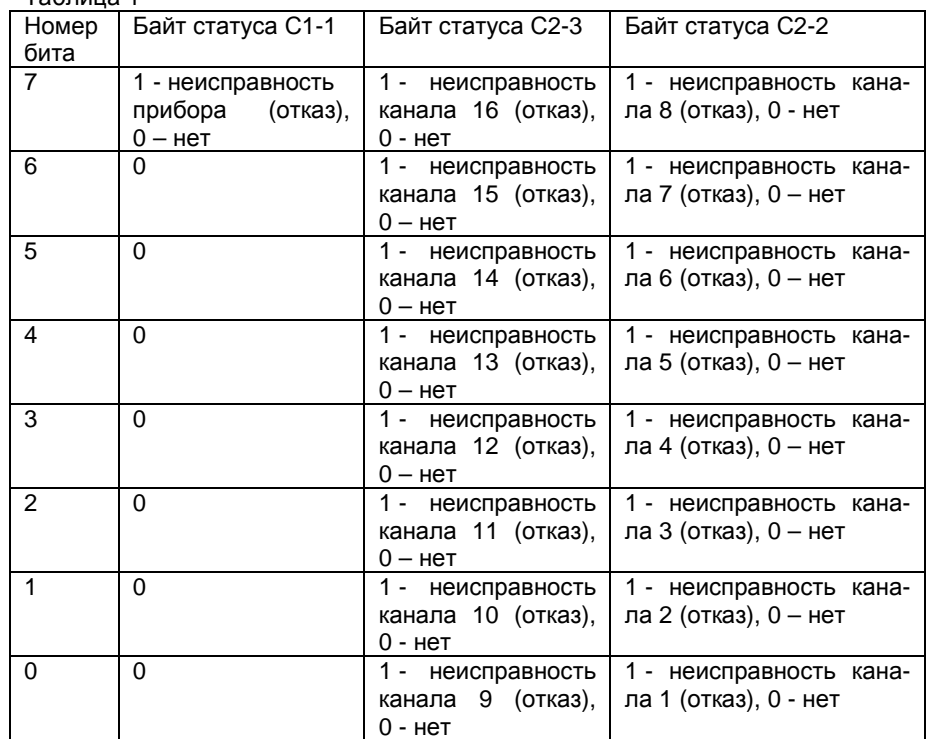

При необходимости можно остановить вывод параметров на экран кнопкой "Отключить" в левом верхнем углу программы HyperTerminal , <sup>а</sup> затем возобновить вывод параметров кнопкой "Вызов". Можно также сохранить выводимую на экран программы HyperTerminal информацию в формате теквыводимую на экран программы HyperTerminal информацию в формате тек-<br>стового файла. Для этого выбрать в верхнем меню программы HyperTerminal<br>вищт "Породаций и подво поддишт "Задим дрогокодо в фойд – " доодо чего в пункт "Передача" <sup>и</sup> далее подпункт "Запись протокола <sup>в</sup> файл…", после чего <sup>в</sup> открывшемся окне ввести имя файла, <sup>в</sup> который будет записана информация, и нажать кнопку "Начало". Начнется запись протокола <sup>в</sup> файл <sup>и</sup> <sup>в</sup> правом нижнем углу окна программы HyperTerminal активируется надпись "Запись протокола". Для завершения записи файла протокола снова выбрать пункт меню "Передача" → "Запись протокола в файл" → "Остановить". Запись в файл будет завершена, надпись "Запись протокола" будет деактивирована.

В режиме "Измерение" возможно считывание показаний прибора<br>- предишате прибора (он воздат и "ВАЕСТА С РТОРИШНИ ДТМ3 с вторичного прибора (см. раздел 7 **"РАБОТАС ВТОРИЧНЫМПРИБОРОМ"**).

#### **6 РАБОТА <sup>С</sup> ИНДИКАТОРОМ**

Индикатор входит <sup>в</sup> состав прибора ДТМ3 <sup>и</sup> не может использоваться как самостоятельный узел.

Индикатор прибора ДТМ3 осуществляет отображение измеренных <sup>и</sup>рассчитанных параметров с помощью жидкокристаллического графического<br>окрача в подараткой экрана <sup>с</sup> подсветкой.

На корпусе прибора ДТМЗ также расположен энкодер, предназначен-На корпусе прибора ДТМ3 также расположен энкодер, предназначен-<br>ный для изменения параметров настройки. Индикатор может работать либо в режиме отображения измеренных параметров, либо <sup>в</sup> режиме изменения параметров настройки прибора ДТМ3.

Функциональное назначение управляющих действий энкодера описаныв таблице 2.

Таблица 2

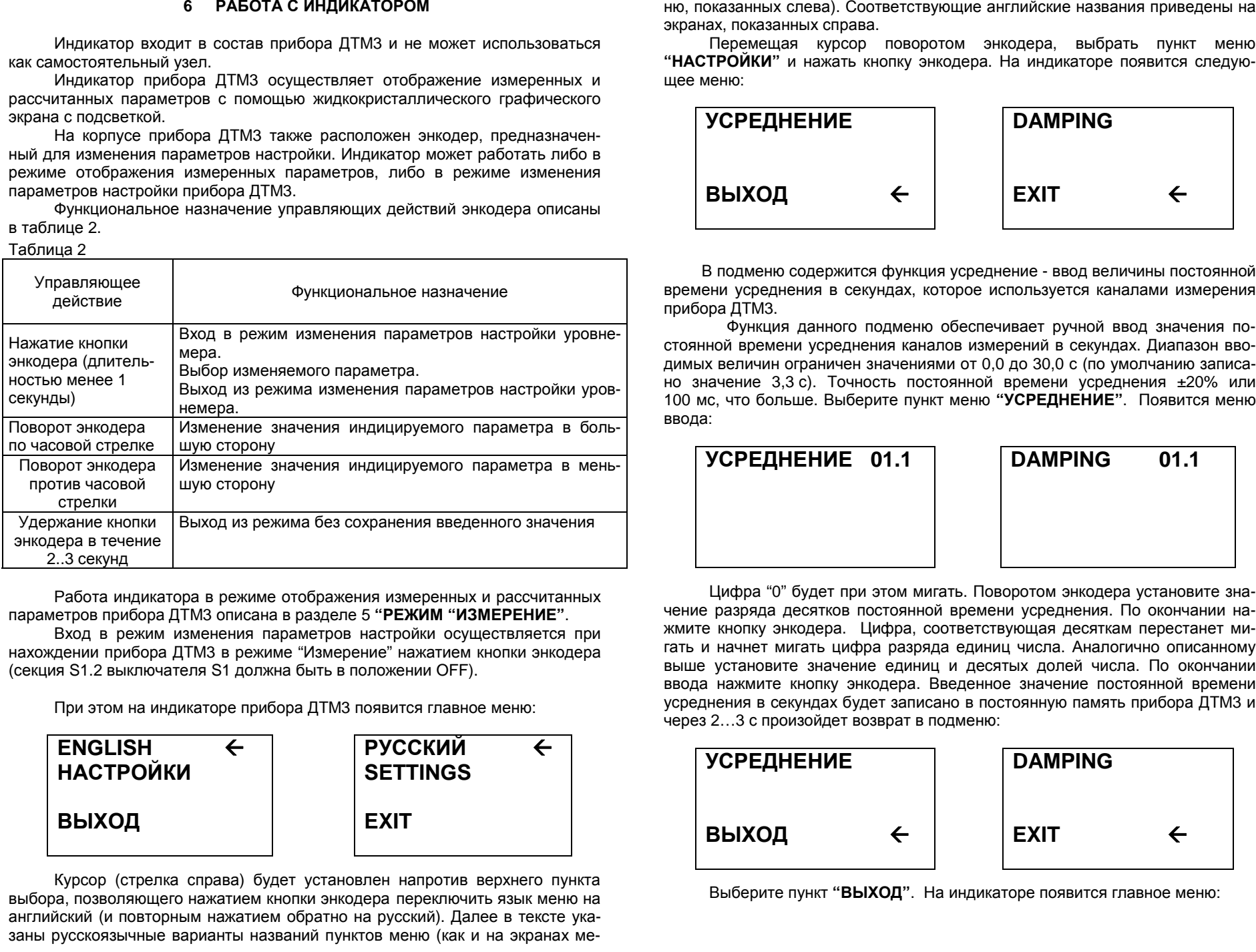

Работа индикатора в режиме отображения измеренных и рассчитанных<br>— «Эликатора в режиме отображения измеренных и параметров прибора ДТМ3 описана <sup>в</sup> разделе 5 **"РЕЖИМ "ИЗМЕРЕНИЕ"**.

Вход <sup>в</sup> режим изменения параметров настройки осуществляется при нахождении прибора ДТМ3 в режиме "Измерение" нажатием кнопки энкодера<br>(ээшил 64.2 энштэнгээлэ 64 лэлшилбэн: элэлэнгиши ОГГ) (секция S1.2 выключателя S1 должна быть <sup>в</sup> положении OFF).

При этом на индикаторе прибора ДТМ3 появится главное меню:

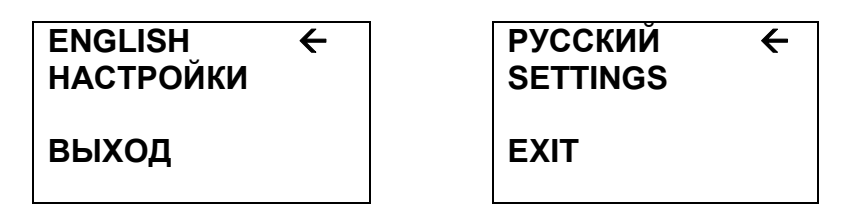

Курсор (стрелка справа) будет установлен напротив верхнего пункта выбора, позволяющего нажатием кнопки энкодера переключить язык меню на<br>очерийоний (и поэториим нажатном обратно на внесний). Подво в токате нке английский (и повторнымзаны русскоязычные варианты названий пунктов меню (как и на экранах ме-

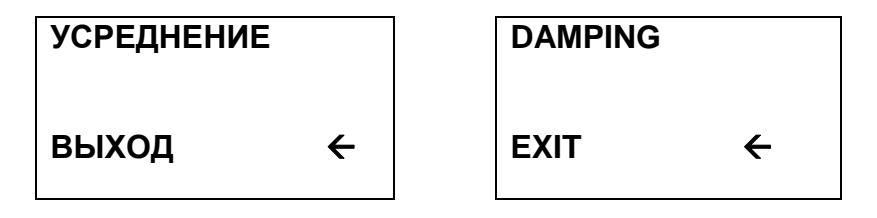

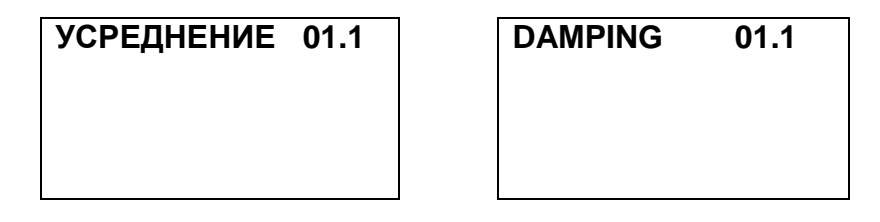

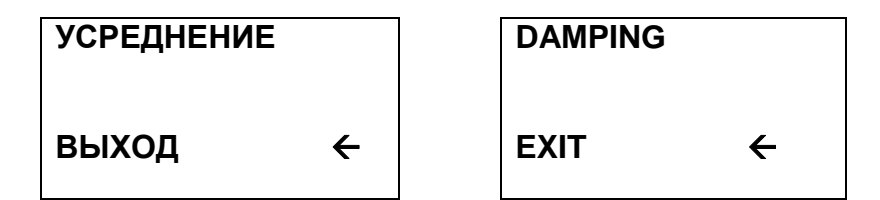

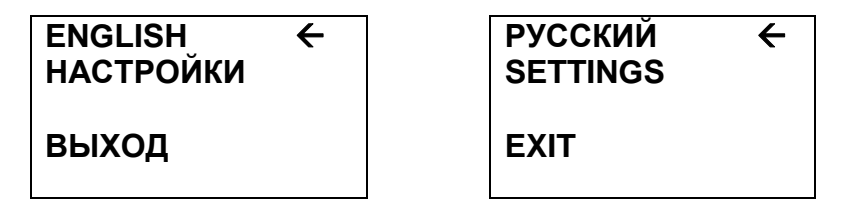

При выборе пункта меню "ВЫХОД" индикатор перейдет в режим отображения текущих значений температурных каналов.

#### 7 РАБОТА С ВТОРИЧНЫМ ПРИБОРОМ

Для дистанционной передачи измеренных параметров возможно использование вторичного прибора. Обмен с вторичным прибором осуществляется по внутреннему протоколу АО "Альбатрос" (далее "протокол "Альбатрос"). Подключение внешнего вторичного прибора осуществляется в соответствии с его документацией и схемами подключения, приведенными в Приложении С руководства по эксплуатации УНКР.405514.003 РЭ. Порядок работы определяется типом используемого вторичного прибора, его программным обеспечением и описан в руководстве по эксплуатации на этот прибор либо в документации на соответствующее программное обеспечение для ПК.

С помощью протокола "Альбатрос" прибор ДТМЗ передает информацию об измеренных величинах температур контролируемой среды. Кроме этого возможно считывание байтов статуса прибора ДТМЗ.

Фирма-изготовитель прибора постоянно работает над созданием более совершенных версий программного обеспечения, имеющих расширенные функциональные возможности. Получить информацию о наличии новых версий ПО и их особенностях Вы можете, обратившись на фирму-изготовитель.

В руководстве оператора приняты следующие сокращения:

- MИ - модуль интерфейса;
- **OC** - операционная система:
- ПК - персональный компьютер;
- $\Box$ - программное обеспечение;